# **PETITE SOPRAN**

### user manual

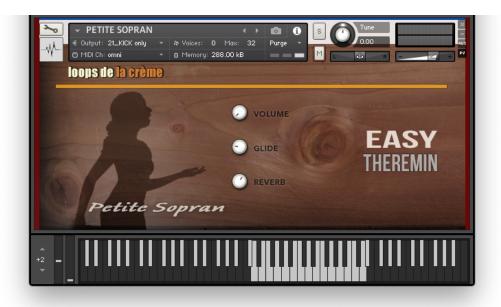

loops de la Crème - August 2023

Thank you for downloading this Kontakt instrument! Based on the programming and script used for <u>EASY THEREMIN</u>, PETITE SOPRAN is an intuitive and straigthforward instrument that replicates the lyrical singing of an opera diva.

**INSTALLATION**: Copy/paste the PETITE SOPRAN.nki instrument to your sample library hard drive. If you already have EASY THEREMIN, you can simply add this new instrument to the 'INSTRUMENTS' folder of your library. NB: the instrument is saved in a 'Monolith' format, which means that the **.nki** file already includes all necessary samples, reverb IR, and wallpaper.

### **LOADING INSTRUMENTS**

To load the instrument, find it from the Kontakt Files Tab and double-click on the instrument's name or use drag- and-drop. You can also use Kontakt's 'quick load' menu. Find more infos about this in Kontakt's user manual

!!! NB: Native Instruments Kontakt 5.8.1+ is required to fully use the instruments. Make sure you have the latest updates installed.

You can also load patches with Kontakt Free Player in demo mode (with a 15mn time limit and saving functions disabled).

Along this user guide, you'll find a pdf **License Agreement**. Please read this text carefully: it precisely explains the things you are allowed and not allowed to do with the sample library.

### **CONTROLS**

#### **VOLUME**

With a real Theremin, volume is controlled with hand gestures. Therefore, volume fluctuations, slow fade-ins and fade-outs are part of the classic Theremin techniques and sounds. The VOLUME knob aims at reproducing this behaviour.

Per default, the VOLUME knob is assigned to your modulation wheel (CC#1)

Leave the MW to a certain value and play melodies, or try to perform typical Theremin fade-ins and volume swells with your modulation wheel.

If you want, it is simple to **change this MW assignment**:

Right-click on the knob, and click on 'Remove MIDI Automation: CC#1 (1 group)'

To reassign the VOLUME knob to a different controller, Right-click on the knob, click on 'Learn MIDI CC# Automation' and simply move the controller of your choice.

!!NB: you can do this with other knobs of the interface.

Please note that this VOLUME knob is **not a master volume** control: it controls the voice gain before the reverb in the signal chain. Use Kontakt's own master volume knob to control overall volume.

#### **GLIDE**

Glide controls the speed it takes to go from one pitch to another (portamento).

Low settings let you quickly glide to the next note, while higher settings increase the pitch glide time.

#### **REVERB**

This knob sets the amount of reverb. Bring it fully down to bypass the reverb.

#### **VIBRATO**

One of the most iconic features of a real Theremin is the way performers use vibrato to add emotions and reproduce voices and string instruments.

Per default, PETITE SOPRAN lets you add vibrato with your keyboard aftertouch.

### **PLAYING TIPS**

Use slow and smooth fade-ins with the mod wheel at the start and end of phrases.

'Ride' the mod-wheel while a note is playing to vary the volume of a note and add extra emotional impact.

Bring the vibrato slightly after playing a note. Wait one or two seconds, and progressively add vibrato to the note for the most realistic results.

If you have an extra controller, try to assign it to the glide knob: this way, you can vary the portamento time between notes to reproduce a player's natural dynamic variations.

# **UPDATES**

The included patches are early versions of the software. They were thoroughly checked and tested before release. If you still find bugs or inconsistent behaviour, please report to office@julientauban.com

Also, don't hesitate to send me ideas or requests for future updates. You will be informed via email (from office@julientauban.com) about future updates and add-ons.

# **CREDITS**

Concept, sampling, editing, mixing, programming and graphics by Julien Tauban.

Thanks a lot for reading, I wish you lots of inspiration and fun with PETITE SOPRAN!

Best regards,

Julien Tauban

www.loopsdelacreme.com

www.julientauban.com